## **Stock Web App Setup**

You can use the Stock Web App to look up your stock information.

- Login to <https://yourserver.msupply.org:2048/stock>
- $\pmb{\times}$ • The search results display  $\pmb{\times}$

Enter an item or location to search for

From: <https://docs.msupply.org.nz/> - **mSupply documentation wiki**

Permanent link: **[https://docs.msupply.org.nz/web\\_interface:stock?rev=1525825116](https://docs.msupply.org.nz/web_interface:stock?rev=1525825116)**

Last update: **2018/05/09 00:18**

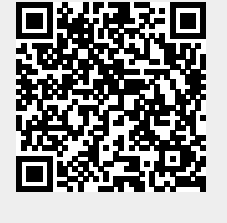

 $\pmb{\times}$ 

 $\pmb{\times}$